# Configurazione WLC per tag RFID AeroScout

## Sommario

[Introduzione](#page-0-0) **[Prerequisiti](#page-0-1) [Requisiti](#page-0-2)** [Componenti usati](#page-0-3) **[Convenzioni](#page-1-0)** [Premesse](#page-1-1) **[Configurazione](#page-1-2) [Verifica](#page-1-3)** [Risoluzione dei problemi](#page-3-0) [Informazioni correlate](#page-4-0)

## <span id="page-0-0"></span>Introduzione

Questo documento fornisce una rapida lista di controllo per l'identificazione a radiofrequenza (RFID) quando i tag non sono visibili sul controller.

Nota: il Wireless Control System (WCS) e il Location Server eseguono il polling della tabella SNMP del controller per visualizzare le informazioni sui tag. In questo documento non viene illustrato come eseguire il debug di tali tag quando i tag non sono visibili in questi prodotti.

Nota: questo documento non sostituisce il documento [Servizi basati sulla posizione Wi-Fi -](//www.cisco.com/en/US/docs/solutions/Enterprise/Mobility/wifich3.html) [Considerazioni sulla progettazione e l'installazione](//www.cisco.com/en/US/docs/solutions/Enterprise/Mobility/wifich3.html) , che fornisce informazioni sulla risoluzione dei problemi RFID e sulla distribuzione.

# <span id="page-0-1"></span>**Prerequisiti**

#### <span id="page-0-2"></span>**Requisiti**

Nessun requisito specifico previsto per questo documento.

#### <span id="page-0-3"></span>Componenti usati

Il documento può essere consultato per tutte le versioni software o hardware.

Le informazioni discusse in questo documento fanno riferimento a dispositivi usati in uno specifico ambiente di emulazione. Su tutti i dispositivi menzionati nel documento la configurazione è stata ripristinata ai valori predefiniti. Se la rete è operativa, valutare attentamente eventuali conseguenze derivanti dall'uso dei comandi.

#### <span id="page-1-0"></span>**Convenzioni**

Fare riferimento a [Cisco Technical Tips Conventions](//www.cisco.com/en/US/tech/tk801/tk36/technologies_tech_note09186a0080121ac5.shtml) per informazioni sulle convenzioni dei documenti.

### <span id="page-1-1"></span>Premesse

I tag AeroScout trasmettono pacchetti multicast di layer 2 (formato multicast nativo 01:0C:CC:00:00:00 o CCX v1 01:40:96:00:00:03) a un intervallo configurabile su canali specifici (può essere impostato su 1 6 11). I tag non analizzano il canale su cui si trova il punto di accesso vicino. AeroScout Tag Manager basato su Windows si connette ad AeroScout Tag Activator (simile a un punto di accesso) per configurare i tag. Per configurare il tag tramite AeroScout Manager in modo che il controller lo riconosca e lo intercetti, fare riferimento all'Appendice B di [Wi-](//www.cisco.com/en/US/docs/solutions/Enterprise/Mobility/wifich3.html)[Fi Location-Based Services—Design and Deployment Considerations](//www.cisco.com/en/US/docs/solutions/Enterprise/Mobility/wifich3.html) (Informazioni in lingua inglese).

Poiché si tratta di un pacchetto multicast di layer 2, il tag AeroScout non viene associato o autenticato all'access point e non è influenzato dalle impostazioni WLAN sul controller WLC. Se l'access point è acceso e riceve pacchetti radio, inoltra i pacchetti multicast di layer 2 al controller quando la raccolta dei dati delle etichette RFID è abilitata.

### <span id="page-1-2"></span>**Configurazione**

L'unica configurazione richiesta sul WLC è l'attivazione di Tag Data Collection, che può essere eseguita con il comando config rfid status enable CLI.

(Cisco Controller) >**config rfid status enable**

Per visualizzare il tag, non è necessario che il multicast o la trasmissione siano attivati perché il pacchetto multicast di layer 2 non passa attraverso il controller, ma viene intercettato e utilizzato dal controller. Infatti, non è necessario avere anche le WLAN. Finché l'interfaccia radio è attiva sull'access point, riceve e inoltra i frame multicast al controller. L'algoritmo di timeout automatico che rileva l'intervallo impostato nei tag presenta automaticamente alcuni problemi e deve essere disattivato. Usare invece l'intervallo di timeout fisso.

Per configurare le etichette AeroScout, fare riferimento all'Appendice B di [Wi-Fi Location-Based](//www.cisco.com/en/US/docs/solutions/Enterprise/Mobility/wifich3.html) [Services—Design and Deployment Considerations](//www.cisco.com/en/US/docs/solutions/Enterprise/Mobility/wifich3.html) (Considerazioni sull[a](//www.cisco.com/en/US/docs/solutions/Enterprise/Mobility/wifich3.html) [progettazione e](//www.cisco.com/en/US/docs/solutions/Enterprise/Mobility/wifich3.html) [l'installazione Wi-Fi\).](//www.cisco.com/en/US/docs/solutions/Enterprise/Mobility/wifich3.html)

Nota: l'errore di configurazione più comune si verifica quando il tag AeroScout è impostato sul formato di dati IBSS (Independent Basic Service Set). Al termine, l'access point non inoltra il tag in questo formato. Assicurarsi che il cliente imposti il formato dei dati su Wireless Distribution System (WDS) come descritto nell'Appendice B di [Wi-Fi Location-Based Services—Considerazioni sulla](//www.cisco.com/en/US/docs/solutions/Enterprise/Mobility/wifich3.html) [progettazione e l'installazione](//www.cisco.com/en/US/docs/solutions/Enterprise/Mobility/wifich3.html). Se il cliente modifica altre configurazioni, il software AeroScout (versione 2.1) può modificare questo valore senza che il cliente ne sia a conoscenza.

# <span id="page-1-3"></span>**Verifica**

Per verificare che la configurazione funzioni correttamente, consultare questa sezione. È possibile

usare questi comandi CLI show sul WLC:

• show rfid config: questo comando fornisce informazioni sull'abilitazione o meno della raccolta dei dati delle etichette RFID. Ad esempio:

(Cisco Controller) >**show rfid config**

**RFID Tag data Collection......................... Enabled** RFID Tag Auto-Timeout............................ Disabled RFID data timeout................................ 1200 seconds RFID mobility.................................... Oui:00:14:7e : Vendor:pango State:Disabled

• show rfid summary: questo comando fornisce informazioni di polling sui tag RFID, ad esempio l'ID RFID, l'access point più vicino, il valore RSSI per ogni tag e l'ora dall'ultima volta in cui il tag è stato ascoltato. Ad esempio:

(Cisco Controller) >**show rfid summary**

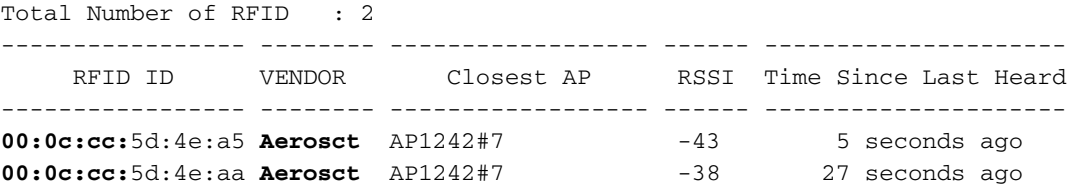

• show rfid detail <*mac\_address*>: questo comando indica i punti di accesso che ricevono le trasmissioni del tag e l'intensità del segnale. Ad esempio: (Cisco Controller) >**show rfid detail 00:0c:cc:5d:4e:a5**

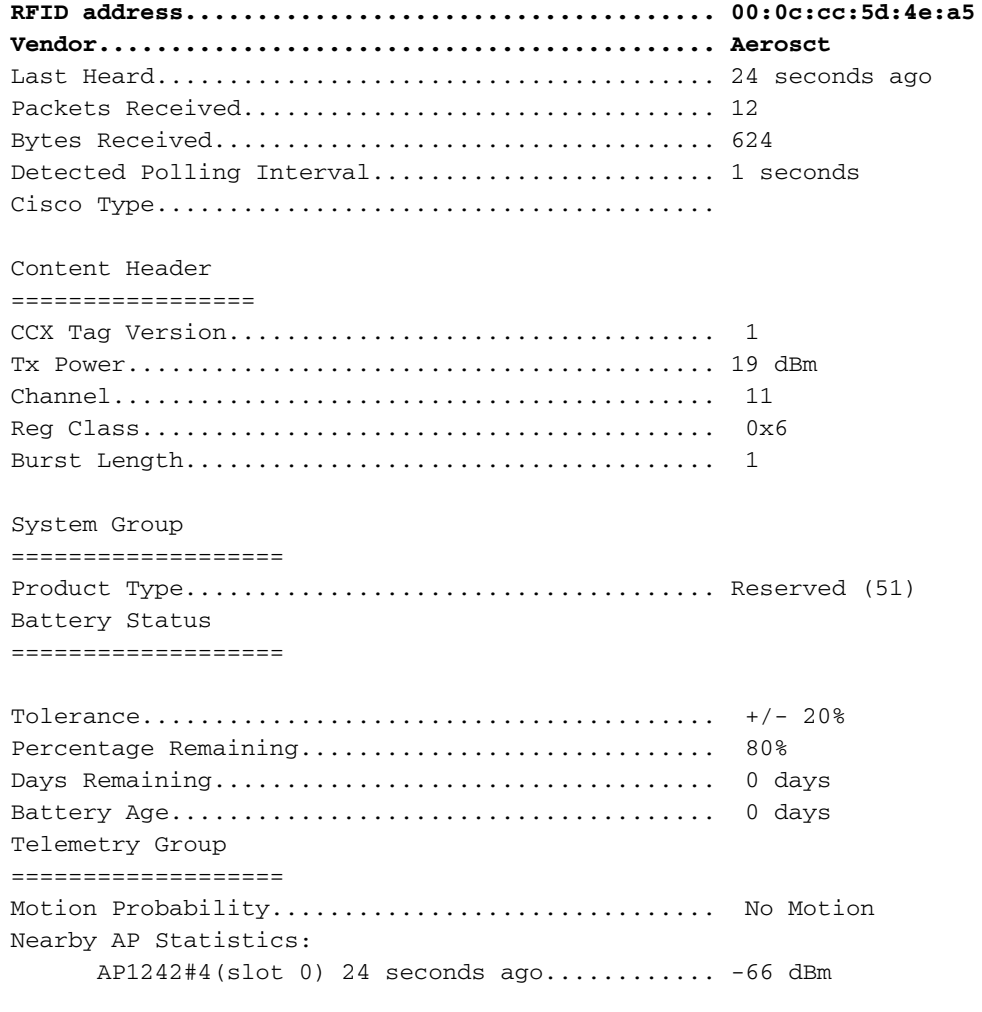

### <span id="page-3-0"></span>Risoluzione dei problemi

se il tag (o i tag) non vengono visualizzati sul controller con il comando show rfid summary, utilizzare i comandi di debug elencati in questa sezione per determinare se il tag invia segnali al controller. Se il tag è visibile nel riepilogo, utilizzare show rfid detail <*indirizzo mac*>per determinare l'indirizzo di invio del tag.

debug dot11 rfid enable, ad esempio:

```
(Cisco Controller) >debug dot11 rfid enable
(Cisco Controller) >show debug
MAC debugging .............................. disabled
Debug Flags Enabled:
   arp error enabled.
  bcast error enabled
(Cisco Controller) >
Wed Jun 6 13:48:13 2007: 00:0c:cc:5d:4e:aa Parsing Cisco Tag RFID packet 52
Wed Jun 6 13:48:13 2007: 00:0c:cc:5d:4e:aa System group 51
Wed Jun 6 13:48:13 2007: 00:0c:cc:5d:4e:aa Battery group: status 0x42, days 0, age 0
Wed Jun 6 13:48:13 2007: 00:0c:cc:5d:4e:aa Telemetry group
Wed Jun 6 13:48:13 2007: 00:0c:cc:5d:4e:aa Telemetry Motion Prob 0
Wed Jun 6 13:48:13 2007: 00:0c:cc:5d:4e:aa rfid Aerosct updated by AP
         00:14:1B:59:40:00 (Incoming rssi -44,snr 54), New saved values rssi -44,
         snr 54, timestamp 36086857
Wed Jun 6 13:48:13 2007: 00:0c:cc:5d:4e:aa Dropping Cisco Tag Packet from AP
         00:14:1b:59:40:00: -- off channel pkts, rcv on 6, ap on 1
Wed Jun 6 13:48:13 2007: 00:0c:cc:5d:4e:aa Dropping Cisco Tag Packet from AP
         00:14:1b:59:3f:40: -- off channel pkts, rcv on 6, ap on 11
Wed Jun 6 13:48:13 2007: 00:0c:cc:5d:4e:aa Parsing Cisco Tag RFID packet 52
Wed Jun 6 13:48:13 2007: 00:0c:cc:5d:4e:aa System group 51
Wed Jun 6 13:48:13 2007: 00:0c:cc:5d:4e:aa Battery group: status 0x42, days 0, age 0
Wed Jun 6 13:48:13 2007: 00:0c:cc:5d:4e:aa Telemetry group
Wed Jun 6 13:48:13 2007: 00:0c:cc:5d:4e:aa Telemetry Motion Prob 0
Wed Jun 6 13:48:13 2007: 00:0c:cc:5d:4e:aa rfid Aerosct updated by AP
         00:14:1B:59:3F:40 (Incoming rssi -44,snr 53), New saved values rssi -44,
         snr 53, timestamp 36087119
Wed Jun 6 13:48:28 2007: 00:0c:cc:5d:4e:a5 Parsing Cisco Tag RFID packet 52
Wed Jun 6 13:48:28 2007: 00:0c:cc:5d:4e:a5 System group 51
Wed Jun 6 13:48:28 2007: 00:0c:cc:5d:4e:a5 Battery group: status 0x42, days 0, age 0
Wed Jun 6 13:48:28 2007: 00:0c:cc:5d:4e:a5 Telemetry group
Wed Jun 6 13:48:28 2007: 00:0c:cc:5d:4e:a5 Telemetry Motion Prob 0
Wed Jun 6 13:48:28 2007: 00:0c:cc:5d:4e:a5 rfid Aerosct updated by AP
         00:14:1B:59:40:00 (Incoming rssi -42,snr 50), New saved values rssi -42,
         snr 50, timestamp 36101903
Wed Jun 6 13:48:28 2007: 00:0c:cc:5d:4e:a5 Dropping Cisco Tag Packet from AP
         00:14:1b:59:3f:40: -- off channel pkts, rcv on 6, ap on 11
Wed Jun 6 13:48:28 2007: 00:0c:cc:5d:4e:a5 Parsing Cisco Tag RFID packet 52
Wed Jun 6 13:48:28 2007: 00:0c:cc:5d:4e:a5 System group 51
Wed Jun 6 13:48:28 2007: 00:0c:cc:5d:4e:a5 Battery group: status 0x42, days 0, age 0
Wed Jun 6 13:48:28 2007: 00:0c:cc:5d:4e:a5 Telemetry group
```

```
Wed Jun 6 13:48:28 2007: 00:0c:cc:5d:4e:a5 Telemetry Motion Prob 0
Wed Jun 6 13:48:28 2007: 00:0c:cc:5d:4e:a5 rfid Aerosct updated by AP
         00:14:1B:59:3F:40 (Incoming rssi -56,snr 41),
         New saved values rssi -56, snr 41, timestamp 36102175
Wed Jun 6 13:48:42 2007: 00:0c:cc:5d:4e:aa Parsing Cisco Tag RFID packet 52
Wed Jun 6 13:48:42 2007: 00:0c:cc:5d:4e:aa System group 51
```
Nota: con la versione software 4.0.217.0 o successive, è possibile usare debug mac addr <*mac\_address*>per ridurre l'output del debug.

Nota: il comando debug dot11 rfid viene sostituito dal comando debug rfid nelle versioni WLC 5.0 e successive.

**debug rfid {all | detail | error | nmsp | receive} {enable | disable}**

where

–all configures debugging of all RFID messages,

–detail configures debugging of RFID detailed messages,

–error configures debugging of RFID error messages,

–nmsp configures debugging of RFID NMSP messages, and

–receive configures debugging of incoming RFID tag messages.

Nota: se non è presente alcun output di debug sul controller, verificare che il tag sia attivo e impostare il formato dati corretto. Per ulteriori informazioni, vedere la nota nella sezione [Configurazione.](#page-1-2)

### <span id="page-4-0"></span>Informazioni correlate

- [Servizi basati sulla posizione Wi-Fi: considerazioni sulla progettazione e l'installazione](//www.cisco.com/en/US/docs/solutions/Enterprise/Mobility/wifich3.html?referring_site=bodynav)
- [Riferimenti per i comandi di Cisco Wireless LAN Controller](//www.cisco.com/en/US/products/ps6366/prod_command_reference_list.html?referring_site=bodynav)
- [Pagina di supporto wireless](//www.cisco.com/cisco/web/psa/reference.html?mode=prod&level0=278875243&referring_site=bodynav)
- [Documentazione e supporto tecnico Cisco Systems](//www.cisco.com/cisco/web/support/index.html?referring_site=bodynav)